**DirectoryOpus**

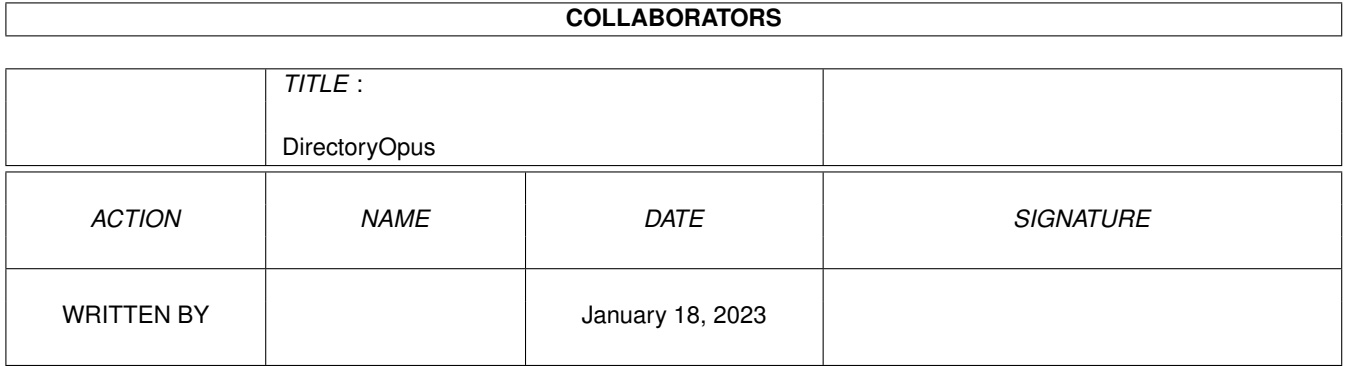

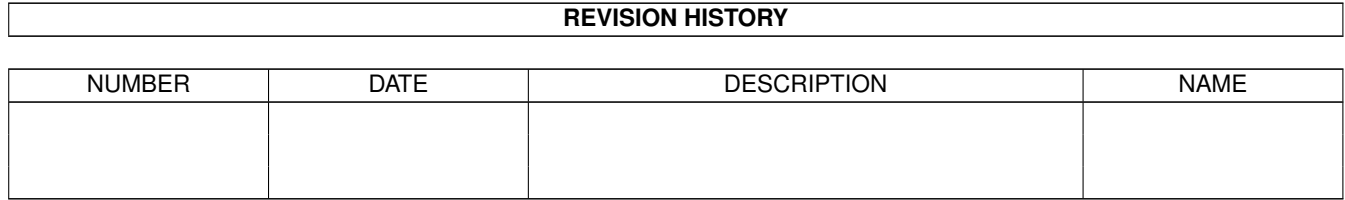

# **Contents**

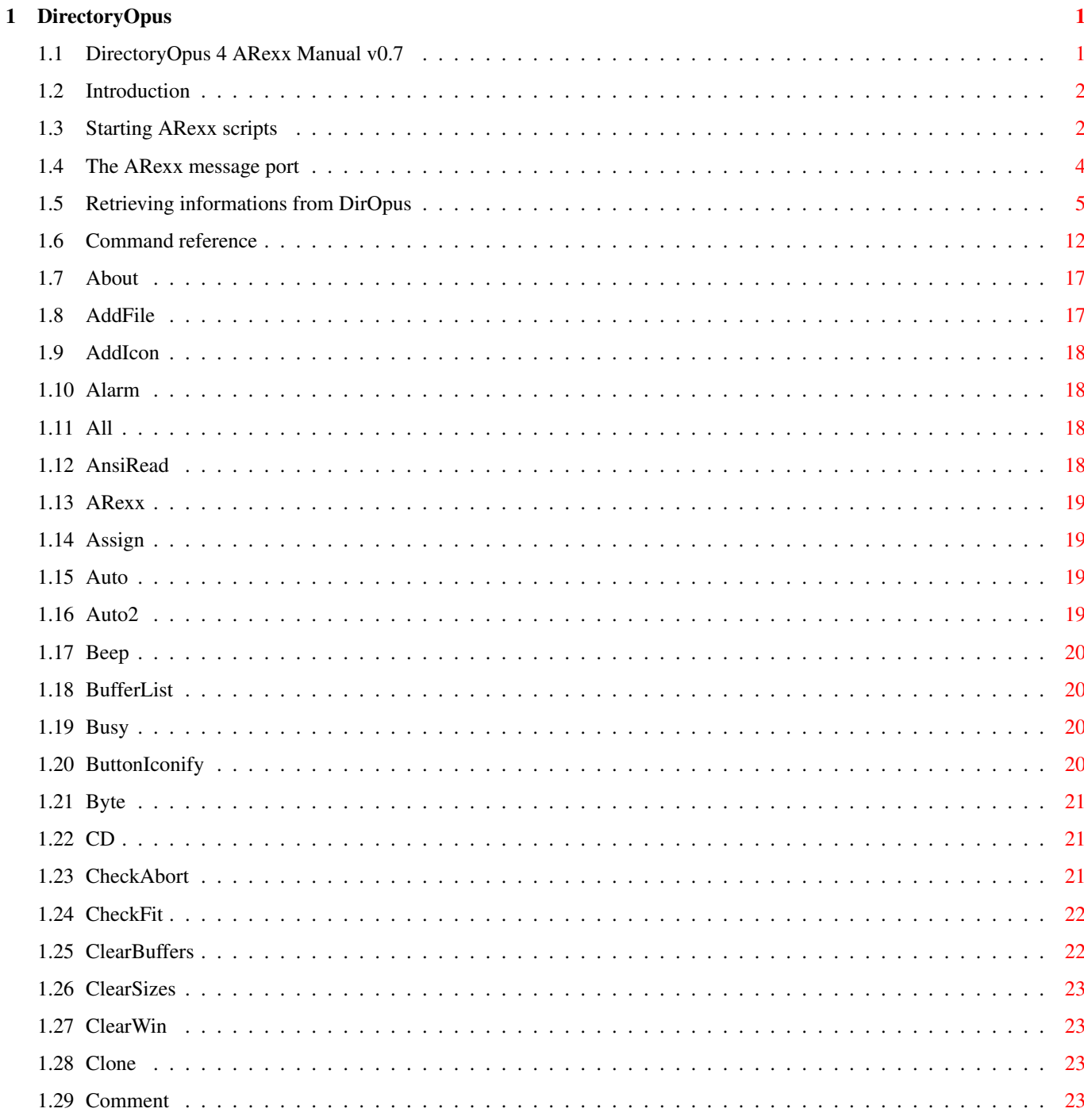

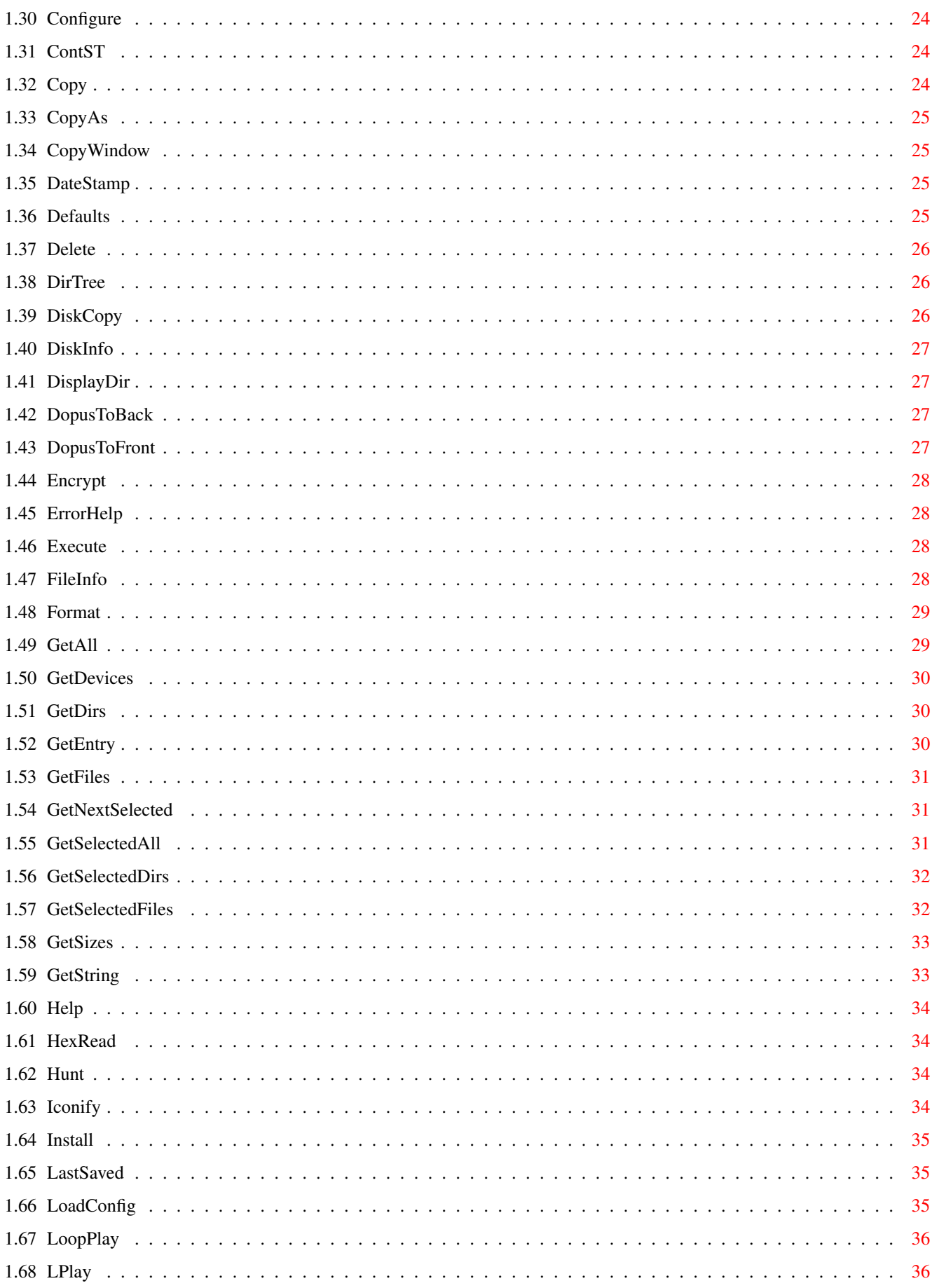

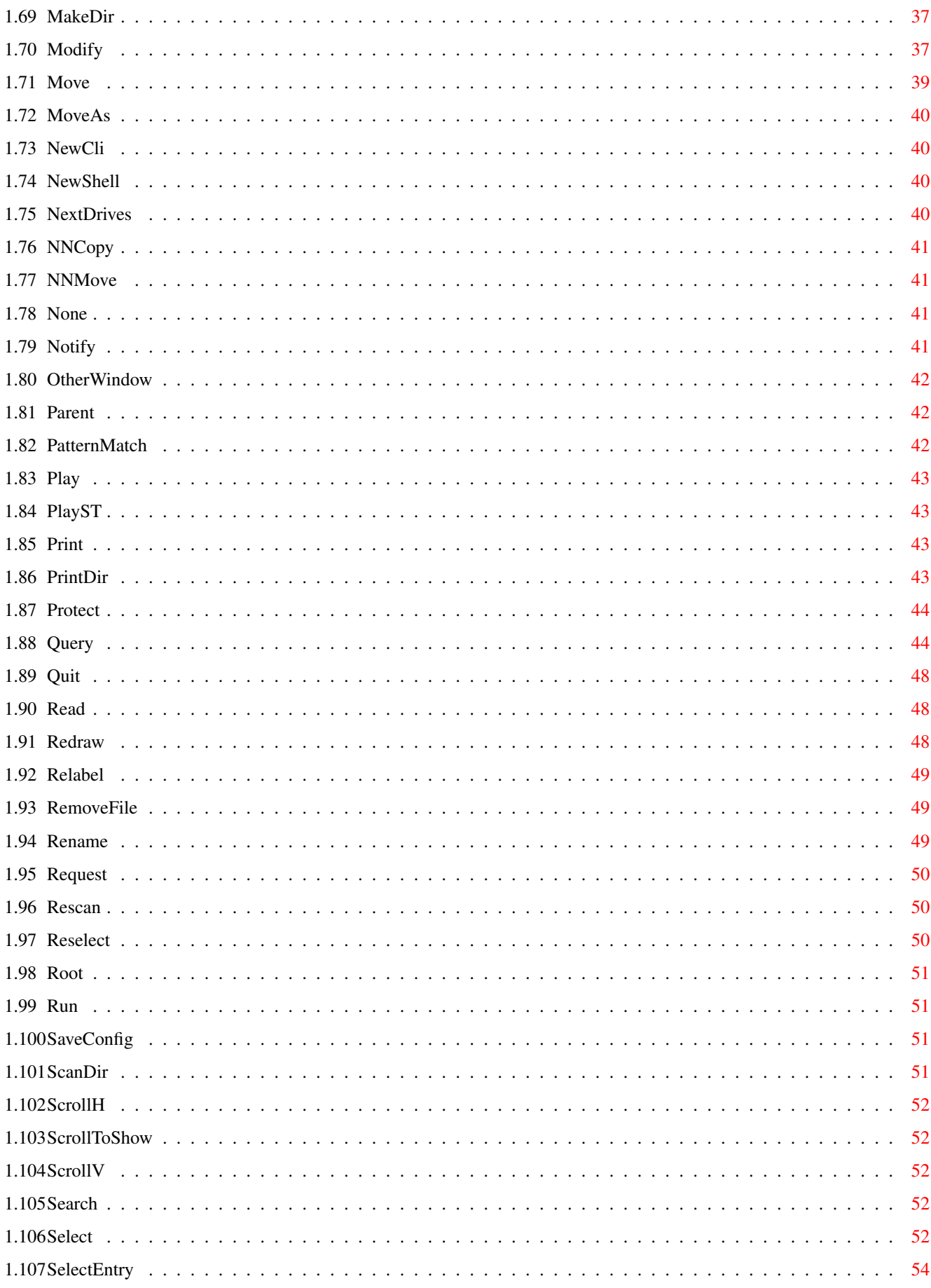

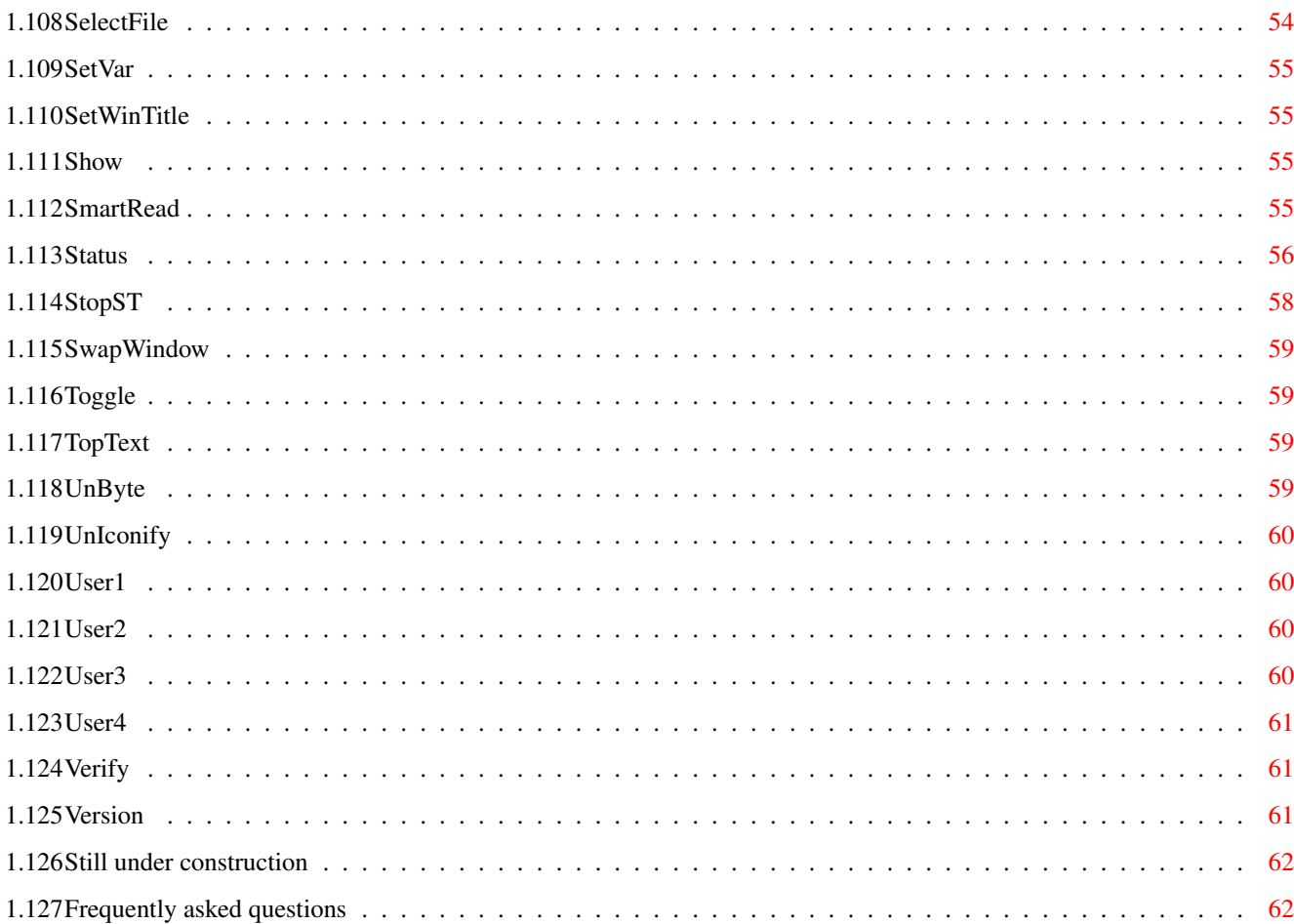

# <span id="page-6-0"></span>**Chapter 1**

# **DirectoryOpus**

#### <span id="page-6-1"></span>**1.1 DirectoryOpus 4 ARexx Manual v0.7**

Preface

The aim of this documentation is to give you all the knowledge needed to write ARexx-scripts for DirOpus.

Since DirOpus is now distributed under the GPL, and original manuals are very hard to find, I decided to write this manual.

This whole thing was written by somebody who never saw the original documentation for DirOpus. The information herein is provided as is, without ANY warranty.

The commands were 'reverse-engineered' (well, sort of :) and tested. There shouldn't be any wrong information in this manual, but probably I missed some features, keywords or switches I didn't know of.

I would be glad about any additional information (i.e. things that I missed out) or if somebody could provide me with an original manual (though I gave up waiting for this a few months ago).

> Introduction Starting ARexx scripts The ARexx message port Retrieving informations Command reference FAQ

Author

Christoph Gutjahr Hermannstr. 41 12049 Berlin, Germany Korodny@gmx.net

#### <span id="page-7-0"></span>**1.2 Introduction**

Introduction

This manual is not intended to make you familiar with the basic concepts of DirOpus or to give you hints on clever configurations.

It also assumes some familiarity with ARexx programming. Although it may be possible to figure out how to write ARexx programs for DirOpus just by reading this documentation, and by looking at the sample ARexx scripts, it is much easier if you get a copy of one of the ARexx programming tutorials out there.

Document conventions

The following conventions apply to this document:

{argument} - is a REQUIRED argument

[argument] - is a OPTIONAL argument

<keyword> - is a OPTIONAL keyword

ARexx-Commands are always written in UPPERCASE, just for easier reading. The case doesn't matter for DirOpus, 'QUIT' is the same as 'Quit'.

Basic informations

The main part of the DirOpus 4 window is occupied by two directory listings. These listings are referred as 'listers' in this manual.

Some commands need to know which lister they should operate on. This information can be given as an (optional) numerical argument: '0' is the left lister, '1' is the right lister. Most of the time, the default is 'active lister', but don't rely on that!

All commands that accept a filename as an argument, should be provided with a file that is listed in the currently active directory lister. a path shouldn't be given. Otherwise errors may occur.

All functions that normally open up a requester also do so when called from ARexx, as long as the required information is not specified as an argument.

#### <span id="page-7-1"></span>**1.3 Starting ARexx scripts**

Starting ARexx Scripts

There are two different ways to start ARexx-scripts from within Diropus. In

the edit window where external programms are configured, you can set the cycle gadget to 'ARexx' and type the full path to the script as an argument. The second method is to set the cycle gadget to 'AmigaDOS' and use 'SYS:Rexxc/rx <full path to script>' as an argument.

Method A - the 'inelegant' way

The most common method to start scripts from DirOpus is the following:

AMIGADOS: SYS:Rexxc/rx <script.dopus>

This method is rather inelegant, as the following steps have to be performed to launch a simple arexx script:

- The batchfile 'T:dopustmp.tmp0' gets deleted if it already exists
- A new batchfile ('T:dopustmp.tmp0') is created and started. The following things are then done by the batchfile:
	- 'DOPUS:C/dopusrt' gets called
	- the 'Failat' command is called
	- the stack is resized by calling the 'stack' command
	- finally 'rx' is called and told to run the script

- after the ARexx script has finished, the batchfile exits

Quite a lot of action, but this is the standard process for calling external CLI commands from DirOpus (the CLI command called in this case is 'rx'). For our purpose, i.e. running an ARexx script, this method has several disadvantages.

It is very slow and fussy. And it equals calling the script from a shell, so Diropus' message port is not the default one (this is a minor problem, see

> the ARexx message port ).

The one advantage of this method is, that you can easily give arguments to the script when calling it, for example:

AMIGADOS: SYS:Rexxc/rx DOPUS:Rexx/testscript.dopus {F}

But those arguments have to be parsed by the script, which normally results in bigger code as would be neccessary when retrieving the information directly from DirOpus' database, using the powerfull ARexx commands.

Another problem is, that the maximum length of any argument string given to your script is 256 characters. If the string gets longer (in the above example, this could happen if many files are selected, which results in a very big string that replaces  $\{F\}$ ), the argument gets split into several substrings. The script is then called several times, each time with a different substring as an argument. This is a problem if your script has to do some calculations (i.e. count the appearance of something), because those calculations would be restarted every time, ending in wrong results.

Method B - the elegant solution

It's just the way the creator(s) of DirOpus intended it to be done. It may look a bit more complicated at first, but you just have to know the DirOpus ARexx command set a bit and there's no problem at all:

AREXX: <script.dopus>

This is much more efficient, as DirOpus just calls 'rx' to run the specified script. You can't give arguments to a script that is started like that. But with DirOpus' own ARexx commands, it is very easy to retrieve all the informations required directly from DirOpus. And DirOpus' message port is the default port, so there's no need to search for the proper message port.

#### <span id="page-9-0"></span>**1.4 The ARexx message port**

DirOpus' ARexx port

If you wish to send commands to DirOpus from a script that was run from DirOpus then you don't need to worry about the name of DirOpus's ARexx message port - your commands will automatically be sent to it.

You can get the name of that port by executing

portname=ADDRESS()

at the beginning of your script. The variable "portname" will then contain the name of the default port (which will be DirOpus' port, if your script was started from DirOpus). This may become important if you need to address another ARexx message port from within your script and then switch back to DirOpus:

```
/* Just a useless example */
   portname=ADDRESS()
   ADDRESS COMMAND
   delete RAM:T/dopus.tmp0
   ADDRESS VALUE portname
   notify "File deleted!"
Attention: This does NOT work if you are using the
                 'inelegant' method
                mentioned in the previous chapter to invoke a script ! In this \leftrightarrowcase, you
should always give the name of DOpus ARexx port as an argument:
   AMIGADOS: SYS:Rexxc/rx <script.dopus> {Qp}
The script could then parse this argument to get the proper port name:
```
/\* retrieve portname information \*/ parse arg portname ADDRESS VALUE portname

However, if you want to invoke your scripts from outside of DirOpus, you need to be able to tell ARexx whom you want to talk to.

The Diropus4 ARexx port name is 'DOPUS.x', where 'x' is the invocation count (as DirOpus can be run several times at once). The first is 'DOPUS.1", which is also the most common one. But you can not be sure that this particular message port exists, as the DirOpus with this message port may be closed already.

You may choose to ignore this fact, as this is a very unlikely case. Yet, there's a routine that will find out any port name that DirOpus may have at the moment. Decide for yourself if this problem is important enough for you to use it:

```
ports = SHOW('P')IF INDEX(ports,'DOPUS.') = 0 THEN DO
   SAY "Dopus is not running at the moment !"
   EXIT 10
END
PARSE VAR ports "DOPUS." num .
portname="DOPUS."||num
ADDRESS VALUE portname
```
This routine will search for the first port starting with 'DOPUS.'. If such a port is found, it will be addressed (the variable 'portname' will contain the name of that port). This way you can be sure that you find a message port if there is one.

#### <span id="page-10-0"></span>**1.5 Retrieving informations from DirOpus**

Retrieving informations from DirOpus

Results from ARexx commands sent to DirOpus will be returned in the two variables 'RC' and 'RESULT'. This is a standard ARexx mechanism. You have to enable it with the command

OPTIONS RESULTS

at the beginning of your script.

If a command returns a value or information, the data will generally be returned in the 'Result' variable.

Example:

/\* which directory is displayed in the left lister ? \*/

OPTIONS RESULTS

ADDRESS DOPUS.1 STATUS 13 0 dirleft=result SAY "Directory displayed in left lister: "||dirleft

'RC' stands for 'Return Code'. After DirOpus recieved an ARexx command, it will set this variable to one of the following values: RC= 0 : O.K. No errors occured while processing the command RC= 1 : Error! Your command could not be processed. This is also returned if the user aborts a requester (i.e. a string requester, see GetString ) by hitting the 'Cancel' button. RC= 5 : Unknown command (The command was not recognised by DirOpus). Sometimes a more meaningfull error code is returned. Diropus knows the following error codes: RC= 103: Not enough memory Probable cause: Not enough memory in your Amiga to carry out the operation. Recovery suggestion: Close any unneeded windows and applications, then reissue the command. If it still doesn't work, try rebooting. It may be that you have enough memory but it has become fragmented. It is possible that you may need to add more RAM to your system. RC= 104: Process table full Probable cause: There is a limit to the number of possible processes. Recovery suggestion: Stop one or more tasks. RC= 114: Bad template Probable cause: Incorrect command line. Recovery suggestion: Consult the documentation for the correct command format. RC= 115: Bad number Probable cause: The program was expecting a numeric argument. Recovery suggestion: Consult the documentation for the correct command format. RC= 116: Required argument missing Probable cause: Incorrect command line.

Recovery suggestion:

Consult the documentation for the correct command format. RC= 117: Argument after "=" missing Probable cause: Incorrect command line. Recovery suggestion: Consult the documentation for the correct command format. RC= 118: Too many arguments Probable cause: Incorrect command line. Recovery suggestion: Consult the documentation for the correct command format. RC= 119: Unmatched quotes Probable cause: Incorrect command line. Recovery suggestion: Consult the documentation for the correct command format. RC= 120: Argument line invalid or too long Probable cause: Your command line is incorrect or contains too many arguments. Recovery suggestion: Consult the documentation for the correct command format. RC= 121: File is not executable Probable cause: You misspelled the command name, or the file may not be a loadable (program or script) file. Recovery suggestion: Retype the filename and make sure that the file is a program file. Remember, to execute a script, either the s bit must be set or the EXECUTE command must be used. RC= 122: Invalid resident library Probable cause: You are trying to use commands with a previous version of AmigaDOS; for example, Version 2.0 commands with Version 1.3 Kickstart. Recovery suggestion: Reboot with the current version of AmigaDOS. RC= 202: Object is in use Probable cause: The specified file or directory is already being used by another

application. If an application is reading a file, no other program can write to it, and vice versa. Recovery suggestion: Stop the other application that is using the file or directory, and reissue the command. RC= 203: Object already exists Probable cause: The name that you specified already belongs to another file or directory. Recovery suggestion: Use another name, or delete the existing file or directory, and replace it. RC= 204: Directory not found Probable cause: AmigaDOS cannot find the directory you specified. You may have made a typing or spelling error. Recovery suggestion: Check the directory name and reissue the command. RC= 205: Object not found Probable cause: AmigaDOS cannot find the file or device you specified. You may have made a typing or spelling error. Recovery suggestion: Check the filename or the device name and reissue the command. RC= 206: Invalid window description Probable cause: This error occurs when specifying a window size for the Output Window, a Shell, ED or ICONX window. You may have made the window too big or too small, or you may have omitted an argument. This error also occurs with the NEWSHELL command, if you supply a device name that is not a window. Recovery suggestion: Reissue the window specification. RC= 209: Packet request type unknown Probable cause: You have asked a device handler to attempt an operation it cannot do. For example, the console handler cannot rename anything. Recovery suggestion: Check the request code passed to device handlers for the appropriate response.

RC= 210: Object name invalid Probable cause: There is an invalid character in the filename or the filename is too long. Remember, filenames cannot be longer than 30 characters and cannot contain control characters. Recovery suggestion: Retype the name, being sure not to use any invalid characters, or exceed the maximum length. RC= 211: Invalid object lock Probable cause: You have used something that is not a valid lock. Recovery suggestion: Check that your code only passes valid locks to AmigaDOS calls that expect locks. RC= 212: Object not of required type Probable cause: You may have specified a filename for an operation that requires a directory name, or vice versa. Recovery suggestion: Consult the documentation for the correct command format. RC= 213: Disk not validated Probable cause: If you have just inserted a disk, the disk validation process may still be in progress. It is also possible that the disk is corrupt. Recovery suggestion: If you've just inserted the disk, wait for the validation process to finish. This may take less than a minute for a floppy disk or up to several minutes for a hard disk. If the disk is corrupt, it cannot be validated. In this case, try to retrieve the disk's files and copy them to another disk. You may have to use DISKDOCTOR. RC= 214: Disk is write-protected Probable cause: The plastic tab is in the write-protect position. Recovery suggestion: If you're certain you want to write to that particular disk, remove the disk, move the tab, and re-insert the disk. Otherwise, use a different disk. RC= 215: Rename across devices attempted Probable cause: RENAME only changes a filename on the same volume. You can use RENAME to move a file from one directory to another, but you cannot

Probable cause:

move files from one volume to another. Recovery suggestion: Use the MOVE command instead. Alternatively, use COPY to copy the file to the destination volume, and delete it from the source volume if desired. RC= 216: Directory not empty Probable cause: This error occurs if you attempt to delete a directory that contains files or sub-directories. Recovery suggestion: If you are sure you want to delete the complete directory, use the ALL option of DELETE. RC= 217: Too many levels Probable cause: You've exceeded the limit of 15 soft links. Recovery suggestion: Reduce the number of soft links. RC= 218: Device (or volume) not mounted Probable cause: If the device is a floppy disk, it has not been inserted in a drive. If it is another type of device, it has not been mounted with the MOUNT command. It is also possible that you have made a typing error when specifying the device name. Recovery suggestion: Insert the correct floppy disk, check the spelling of the device name, mount the device, or revise your MountList file. RC= 219: Seek error Probable cause: You have attempted to call SEEK with invalid arguments. Recovery suggestion: Make sure that you only SEEK within the file. You cannot SEEK outside the bounds of the file. RC= 220: Comment is too long Probable cause: Your filenote has exceeded the maximum number of characters (79). Recovery suggestion: Use a shorter comment. RC= 221: Disk is full

There is not enough room on the disk to perform the requested operation. Recovery suggestion: Delete some unnecessary files or directories, or use a different disk. RC= 222: Object is protected from deletion Probable cause: The d (deleteable) protection bit of the file or directory is clear. Recovery suggestion: If you are certain that you want to delete the file or directory, use PROTECT to set the d bit. RC= 223: File is write protected Probable cause: The w (writeable) protection bit of the file is clear. Recovery suggestion: If you are certain that you want to overwrite the file, use PROTECT to set the w bit. RC= 224: File is read protected Probable cause: The r (readable) protection bit of the file is clear. Recovery suggestion: Use PROTECT to set the r bit of the file. RC= 225: Not a valid DOS disk Probable cause: The disk in the drive is not an AmigaDOS disk, it has not been formatted, or it is corrupt. Recovery suggestion: Check to make sure you are using the correct disk. If you know the disk worked before, use DISKDOCTOR or another disk recovery program to salvage its files. If the disk has not been formatted, use FORMAT to do so. RC= 226: No disk in drive Probable cause: The disk is not properly inserted in the specified drive. Recovery suggestion: Insert the appropriate disk in the specified drive. RC= 232: No more entries in directory Probable cause:

This indicates that the AmigaDOS call EXNEXT has no more entries in the directory you are examining. Recovery suggestion: Stop calling EXNEXT. RC= 233: Object is soft link Probable cause: You tried to perform an operation on a soft link that should only be performed on a file or directory. Recovery suggestion: AmigaDOS uses the Action\_Read\_Link packet to resolve the soft link and retries the operation.

## <span id="page-17-0"></span>**1.6 Command reference**

Command reference

(commands marked with '\*\*\*' are not described yet)

About

AddCustEntry \*\*\* AddCustHandler \*\*\* AddFile AddIcon Alarm All AnsiRead ARexx Assign Auto Auto $2$ Beep BufferList Busy

ButtonIconify

Byte

CD

CheckAbort

CheckFit

ClearBuffers

ClearSizes

ClearWin

Clone

Comment

Configure

ContST

Copy

CopyAs

CopyWindow

DateStamp

Defaults

Delete

DirTree

Diskcopy

DiskcopyBG \*\*\*

DiskInfo

DisplayDir

DopusToBack

DopusToFront

Encrypt

EndFunction \*\*\*

ErrorHelp

Execute

FileInfo

FinishSection \*\*\*

Format

FormatBG \*\*\*

GetAll

GetDevices

GetDirs

GetEntry

GetFiletype \*\*\*

GetFiles

GetNextSelected

GetSelectedAll

GetSelectedDirs

GetSelectedFiles

GetSizes

GetString

Help

HexRead

Hunt

Iconify

IconInfo \*\*\*

Install

InstallBG

 $\star\star\star$ 

LastSaved

LoadConfig

LoadStrings \*\*\*

LoopPlay

LPlay

MakeDir

Modify \*\*\*

Move

MoveAs

NewCLI

NewShell

NextDrives

NNCopy

NNMove

Notify

None

OtherWindow

Parent

ParentList \*\*\*

PatternMatch

Play

PlayST

Print

PrintDir

Protect

Query

Quit

Read

Redraw

Relabel

Remember \*\*\*

RemoveEntry \*\*\*

RemoveFile

Rename

Request

Rescan

Reselect

Restore

\*\*\*

Root

Run

SaveConfig

ScanDir

ScrollH

ScrollToShow

ScrollV

Search

Select

SelectEntry

SelectFile

SetVar

SetWinTitle

Show

SmartRead

Status

StopST

SwapWindow Toggle TopText UnByte UnIconify  $II$ ser $1$ User2 User3 User4 Verify Version

## <span id="page-22-0"></span>**1.7 About**

Syntax: ABOUT Result: -

Brings up the 'About DirOpus' window.

## <span id="page-22-1"></span>**1.8 AddFile**

Syntax: ADDFILE {name size type seconds comment protection\_bits blocks display} Result: boolean Adds a 'dummy' entry to the currently active lister. name : name of the entry size : size type : type  $(>0=$ directory,  $<0=$ file) seconds : Datestamp (measured in seconds since 1.1.1978 0:00) comment : file comment protection\_bits : protection bits ('HSPARWED' or a part of it) blocks : file size in blocks (not supported) display : boolean variable, shall DOpus redisplay the currently active lister (recommended) ?

This function will return a boolean variable, that tells you if the process was succesful.

Example:

addfile testdir 10 1 1000 1 RWED 1 1

## <span id="page-23-0"></span>**1.9 AddIcon**

Syntax: ADDICON [file] Result: -

Adds an icon to the specified file.

If [file] is not specified, this action will be done for all selected files in the active lister.

## <span id="page-23-1"></span>**1.10 Alarm**

Syntax: ALARM Result: -

This function plays an alarm like sound.

## <span id="page-23-2"></span>**1.11 All**

Syntax: ALL

Result: -

Selects all entries in the currently active lister.

See also:

```
None
- deselect all files
Select
- select files that match a given pattern
SelectEntry
- select entry by number
SelectFile
- select/deselect specified files
```
## <span id="page-23-3"></span>**1.12 AnsiRead**

Syntax: ANSIREAD [file] Result: - Loads the specified file into the ANSI-textreader. If [file] is not specified, this action will be done for all selected files

<span id="page-24-0"></span>**1.13 ARexx**

in the active lister.

Syntax: AREXX [arexx script/arexx command] Result: -

Starts an ARexx script or executes an ARexx command. If no arguments are specified, The user is asked to enter a command/scriptname.

#### <span id="page-24-1"></span>**1.14 Assign**

Syntax: ASSIGN [device name] Result: -

Assigns the logical device name 'device name' to the directory displayed in the currently active lister. 'device name' should NOT contain a trailing colon!

If 'device name' is not specified, the user is asked to enter a device name.

Example:

```
/* assign example */
assign test
```
## <span id="page-24-2"></span>**1.15 Auto**

Syntax: -

Result: -

This command is just kept for compatability reasons. Use User1 - User4

instead.

## <span id="page-24-3"></span>**1.16 Auto2**

Syntax: -Result: - This command is just kept for compatability reasons. Use User1 - User4 instead.

## <span id="page-25-0"></span>**1.17 Beep**

Syntax: BEEP Result: -

This function plays a beep like sound.

## <span id="page-25-1"></span>**1.18 BufferList**

Syntax: BUFFERLIST Result: -

This function displays a list of all the directories contained in Directory Opus' internal buffers. The user may then double-click on one of the displayed buffers to jump to that buffer immediately, rather than clicking the arrows to cycle through the buffers one by one.

#### <span id="page-25-2"></span>**1.19 Busy**

Syntax: BUSY ON/OFF Result: -

Will turn the mousepointer's "busy state" on/off.

## <span id="page-25-3"></span>**1.20 ButtonIconify**

Syntax: BUTTONICONIFY

Result: -

This command will "buttoniconify" DirOpus (see manual/online help for more information).

CAUTION:

Your script will be halted after this command. Execution will be continued when DirOpus gets uniconified again !

See also:

Iconify

UnIconify

#### <span id="page-26-0"></span>**1.21 Byte**

Syntax: -

Result: -

This command is just kept for compatability reasons. Use GetSizes instead.

## <span id="page-26-1"></span>**1.22 CD**

Syntax: CD [path]

Result: -

Specify a new 'Current Working Directory'. This is the directory that will be read, if the user presses 'Return' on a empty directory button.

If [path] is not specified, the command will bring up a directory requester and prompts the user to specify the new current working directory.

See

Status on how to check what the current working directory is at the moment.

## <span id="page-26-2"></span>**1.23 CheckAbort**

Syntax: CHECKABORT Result: boolean

This command checks, if the user is pressing both mouse buttons at the same time (to abort a function). Will return '1' if both mouse buttons are pressed at the moment, '1' if not.

Additionally, this command resets the abort flag to zero. If you want to use this command in a script, specify 'checkabort' once at the beginning of your script (to reset the abort flag).

Example:

```
/* checkabort example */
OPTIONS RESULTS
checkabort
DO i=0 to 20
  OTHERWINDOW
   checkabort
   IF result=1 THEN EXIT
END
NOTIFY "You didn't press both mouse buttons!"
```
## <span id="page-27-0"></span>**1.24 CheckFit**

Syntax: CHECKFIT

Result: -

Will calculate whether all selected files and directories would fit in the destination directory, would they be copied there.

The result of this calculation will be displayed in DOpus' title bar.

If the total size of a directory is calculated already, it won't be recalculated. This may lead to problems when files were added/removed from other programs than DOpus. See ClearSizes on how to remove calculated directory sizes from a lister.

Note: If the destination device has changed, this function will rescan the directories, even if they have sizes displayed for them.

See also:

GetSizes - Calculate total size of all entries

## <span id="page-27-1"></span>**1.25 ClearBuffers**

Syntax: CLEARBUFFERS Result: -

This function will clear the contents of all buffers other than the two that are currently displayed. All used memory will be deallocated; this is a good way to free up memory quickly if you have lots of used buffers and are running low.

## <span id="page-28-0"></span>**1.26 ClearSizes**

Syntax: CLEARSIZES [lister]

Result: -

This will remove the size displayed for all selected directories in the specified lister. You may wish to do this if you know the size of the directory has changed.

If the size of a directory is already calculated, it won't be recalculated if the functions CheckFit or GetSizes are called.

This may cause problems if files were added/removed from other programs than DOpus. The 'Clearsizes' function removes displayed directory sizes from the specified lister, so that they have to be recalculated.

## <span id="page-28-1"></span>**1.27 ClearWin**

Syntax: CLEARWIN [lister] Result: -

Removes all entries from the specified lister. Results in a blank lister.

#### <span id="page-28-2"></span>**1.28 Clone**

Syntax: CLONE [file] [newname] Result: -

This 'clones' the specified file. In other words: An identical copy of the file (with a new filename) is created in the same directory. If 'newname' is not specified, the user will be asked for a new filename for the clone.

If [file] is not specified, this action will be done for all selected files in the active lister.

## <span id="page-28-3"></span>**1.29 Comment**

Syntax: COMMENT [file] [comment] <RECURSE> Result: -

This will change the file comment of the specified file to 'comment'. If 'comment' is not specified, the user will be asked to enter a comment.

If 'RECURSE' is specified, selected directories will be scanned recursively.

If [file] is not specified, this action will be done for all selected files in the active lister.

## <span id="page-29-0"></span>**1.30 Configure**

Syntax: CONFIGURE Result: -

This will either load the configuration program ConfigOpus into memory and run it, or if it is already in memory, invoke it. Consult the manual for information on the many configuration items.

Attention:

Your script will be halted when the configuration program is active. It will be continued as soon as the main program is activated again.

## <span id="page-29-1"></span>**1.31 ContST**

Syntax: CONTST

.

Result: -

Continues to play a SoundTracker module that was stopped with StopST

This command may require a certain library (stopus.library) - not confirmed/denied yet.

See also:

PlayST - Play SoundTracker modules

## <span id="page-29-2"></span>**1.32 Copy**

Syntax: COPY [file] Result: -

Copies the specified file to the destination drawer.

If [file] is not specified, this action will be done for all selected files in the active lister.

## <span id="page-30-0"></span>**1.33 CopyAs**

```
Syntax: COPYAS [file] [newname]
Result: -
```
Copies the specified file to the destination drawer under the name 'newname'. If 'newname' is not specified, the user will be asked for a new filename.

If [file] is not specified, this action will be done for all selected files in the active lister.

## <span id="page-30-1"></span>**1.34 CopyWindow**

```
Syntax: COPYWINDOW [lister1 lister2]
Result: -
```
Displays the contents of 'lister1' in 'lister2'. If no listers are specified, the content of the active lister will be copied to the inactive one.

#### <span id="page-30-2"></span>**1.35 DateStamp**

Syntax: DATESTAMP [file] [datestamp] <RECURSE> Result: -

Sets the datestamp of the specified file to the specified time and date. If date is not specified, the current system time and date will be used. If 'RECURSE' is specified, selected directories are scanned recursively.

'datestamp' has to be provided in the following format:

'DD-MMM-YY HH:MM:SS'

DD : Day, numerical MMM: Month ('Jan', 'Feb', 'Mar' etc.) YY : Year, numerical HH : Hours MM : Minutes SS : Seconds

If [file] is not specified, this action will be done for all selected files in the active lister.

### <span id="page-30-3"></span>**1.36 Defaults**

Syntax: DEFAULTS

Result: -

Sets all configuration informations back to the 'hardcoded' defaults. A

requester will pop up if the current configuration settings were changed. See also: LastSaved - Load the last saved configuration file LoadConfig - Load a specified configuration file SaveConfig - Save the current configuration file

#### <span id="page-31-0"></span>**1.37 Delete**

Syntax: DELETE [file] Result: - Deletes the specified file. If [file] is not specified, this action will be done for all selected files in the active lister.

## <span id="page-31-1"></span>**1.38 DirTree**

Syntax: DIRTREE [lister] Result: - This function generates a list of all sub-directories in the directory displayed in the currently active lister, in tree format.

## <span id="page-31-2"></span>**1.39 DiskCopy**

Syntax: DISKCOPY [source] [destination(s)] <VERIFY> Result: -

Copies a floppy disk from 'source' to 'destination'. If 'source' or 'destination' are not specified, the requester of the diskcopy function will be opened.

If 'VERIFY' is specified, DOpus will verify the copy process.

You can specify several destination drives at once, i.e.:

DISKCOPY DF0: DF1: DF2:

will copy the disk in drive 'DF0:' to both 'DF1' and 'DF2' in one go.

## <span id="page-32-0"></span>**1.40 DiskInfo**

Syntax: DISKINFO Result: -

This function brings up a requester with some information about the disk that is displayed in the currently active lister, including space used and free, datestamp and number of errors on the disk.

## <span id="page-32-1"></span>**1.41 DisplayDir**

Syntax: -

Result: -

This command is just kept for compatability reasons (to keep older scripts working). Use Rescan

instead.

#### <span id="page-32-2"></span>**1.42 DopusToBack**

Syntax: DOPUSTOBACK Result: -

If Dopus is running on its own screen, this command will put the Dopus screen to back.

If Dopus is running on Workbench screen, this command will put the Dopus window to back.

## <span id="page-32-3"></span>**1.43 DopusToFront**

Syntax: DOPUSTOFRONT

Result: -

If Dopus is running on its own screen, this command will put the Dopus screen to front.

If Dopus is running on Workbench screen, this command just activates the Dopus window, that's all.

If you want to put the Dopus screen/window to front and you are not sure if DOpus is running on its own screen, it would be best to send both DOPUSTOFRONT and

UnIconify to the program:

 $/*$  Make sure user sees the DOpus window  $*/$ 

DOPUSTOFRONT UNICONIFY

## <span id="page-33-0"></span>**1.44 Encrypt**

Syntax: [file] [password] Result: -

Will encrypt the specified file with the specified password. If password is not specified, the user will be asked for a password.

If the password starts with  $a - (minus)$  character, the file will be decrypted instead.

If [file] is not specified, this action will be done for all selected files in the active lister.

#### <span id="page-33-1"></span>**1.45 ErrorHelp**

Syntax: ERRORHELP [error code] Result: -

Displays Help information for the given error code. If no error code is specified, the user is asked to enter one.

## <span id="page-33-2"></span>**1.46 Execute**

Syntax: EXECUTE [file] Result: -

Will execute the specified file (the function assumes that it is a batch file).

If [file] is not specified, this action will be done for all selected files in the active lister.

## <span id="page-33-3"></span>**1.47 FileInfo**

Syntax: FILEINFO [file] [seperator] Result: STRING

This will return various informations about the specified file. The informations will be seperated by the specified 'seperator' (defaults to 'SPACE').

The informations returned are:

- filename - filesize (measured in bytes) - filesize in blocks (not supported yet) - filetype (>0=directory, <0=file) - is the file selected (boolean variable) - datestamp part one (days since 1.1.1978) - datestamp part two (seconds since 0:00h) - file comment - protection bits ('HSPARWED', unset bits are replaced with '-')

#### <span id="page-34-0"></span>**1.48 Format**

Syntax: FORMAT [device] [name] <VERIFY> <QUICK> <NOICONS> Result: -

This will format the specified device (without further warnings!) and give it the name 'name'. If 'device' is not specified, the standard format requester will come up.

The options 'VERIFY', 'QUICK' and 'NOICONS' are the same as in the requester.

You can also format several medias at once:

FORMAT DF0: Data DF1: DF2: Workdisk

This would format the disk in 'DF0:' and name it 'Data:', format the disk in 'DF1:' and give it the default name ('empty') and format the disk in 'DF2' and name it 'Workdisk'.

## <span id="page-34-1"></span>**1.49 GetAll**

Syntax: GETALL [seperator]

Result: string

Will create a string which contains the names of all ENTRIES of the currently active lister, seperated by the specified 'seperator' (defaults to 'SPACE'). Result will contain that string.

See also:

GetDirs - get all directories GetEntry - get entry # x GetFiles - get all files

## <span id="page-35-0"></span>**1.50 GetDevices**

Syntax: GETDEVICES Result: -

This function displays a list of all devices, volumes and assigned directories present in the system. The user may then read these devices in by double-clicking on them. He can also select entire devices for use with the hunt and search functions.

## <span id="page-35-1"></span>**1.51 GetDirs**

Syntax: GETDIRS [seperator]

Result: string

Will create a string which contains the names of all DIRECTORIES of the currently active lister, seperated by the specified 'seperator' (defaults to 'SPACE'). Result will contain that string.

See also:

```
GetAll
- get all entries
GetEntry
- get entry # x
GetFiles
- get all files
```
## <span id="page-35-2"></span>**1.52 GetEntry**

Syntax: GETENTRY [x] Result: string Returns the name of entry number 'x'. See also:

> GetAll - get all entries GetDirs - get all directories GetFiles - get all files

## <span id="page-36-0"></span>**1.53 GetFiles**

Syntax: GETFILES [seperator]

Result: string

Will create a string which contains the names of all FILES of the currently active lister, seperated by the specified 'seperator' (defaults to 'SPACE'). Result will contain that string.

See also:

```
GetAll
- get all entries
GetDirs
- get all directories
GetEntry
- get entry # x
```
## <span id="page-36-1"></span>**1.54 GetNextSelected**

Syntax: GETNEXTSELECTED [lister]

Result: string

Returns the name of the first selected entry in the currently active lister (or the specified lister). This entry will NOT be unselected afterwards (if you don't deselect it yourself, you'll always get the same name)! See

> SelectFile for informations on how to select/deselect files.

See also:

GetSelectedAll - get all selected entries

GetSelectedDirs - get selected directories

GetSelectedFiles - get selected files

## <span id="page-36-2"></span>**1.55 GetSelectedAll**

Syntax: GETSELECTEDALL [seperator] Result: string

Will create a string which contains the names of all selected ENTRIES in the currently active lister, seperated by the specified 'seperator' (defaults to 'SPACE'). Result will contain that string.

See also:

GetNextSelected - get next selected entry

GetSelectedDirs - get selected directories

GetSelectedFiles - get selected files

## <span id="page-37-0"></span>**1.56 GetSelectedDirs**

Syntax: GETSELECTEDDIRS [seperator]

Result: string

Will create a string which contains the names of all selected DIRECTORIES in the currently active lister, seperated by the specified 'seperator' (defaults to 'SPACE'). Result will contain that string.

See also:

GetNextSelected - get next selected entry GetSelectedAll - get all selected entries GetSelectedFiles - get selected files

#### <span id="page-37-1"></span>**1.57 GetSelectedFiles**

Syntax: GETSELECTEDFILES [seperator]

Result: string

Will create a string which contains the names of all selected FILES in the currently active lister, seperated by the specified 'seperator' (defaults to 'SPACE'). Result will contain that string.

See also:

GetNextSelected

- get next selected entry GetSelectedAll - get all selected entries GetSelectedDirs - get selected directories

### <span id="page-38-0"></span>**1.58 GetSizes**

Syntax: GETSIZES

Result: -

Will scan through all selected directories, calculating the total number of bytes in each directory, and adds the directory sizes to the list.

The total size of all selected entries will then be displayed in DOpus' titlebar, including a character ('Y' or 'N') that indicates whether the selected entries would fit in the destination (would they be copied there) or not. This is only a very rough indication; to be completely accurate you should use the

> CheckFit command instead of this one.

If the total size of a directory is calculated already, it won't be recalculated. This may lead to problems when files were added/removed from other programs than DOpus. See Clearsizes on how to remove calculated directory sizes from a lister.

## <span id="page-38-1"></span>**1.59 GetString**

Syntax: GETSTRING '{text} [default]' Result: string

This command allowes you to prompt the user to input a textstring. This function will return '0' in RC if the user presses 'Return' or hits the "OK" Button, '1' if the user hits the "Cancel" button.

- {text} : A string of text to be displayed in the requester, should be surrounded by quotes if it containes spaces.
- [default] : The default value of the string; that is, the text you wish to initally appear in the field.

Example (Note the quotes around the entire argument string!):

GETSTRING '"Please enter a Filename:" test.jpg'

## <span id="page-39-0"></span>**1.60 Help**

Syntax: HELP Result: -

Toggles "Help mode" on/off.

## <span id="page-39-1"></span>**1.61 HexRead**

```
Syntax: HEXREAD [file]
Result: -
```
Loads the specified file into the HEX-Reader.

If [file] is not specified, this action will be done for all selected files in the active lister.

## <span id="page-39-2"></span>**1.62 Hunt**

Syntax: HUNT [text] Result: -

Will search all selected directories in the currently active lister for a file called "<text>". Wildcards are possible (both standard AmigaDOS ("?",  $"\,\sharp$ ?") and the asterisk  $("*")$ ).

If [text] is not specified, a requester will pop up, asking the user for a filename.

If the specified file is found, DirOpus will ask the user if it shall go to the directory where the file is located or continue searching. If it is told to go to that directory, it will select all files which match the given pattern.

If DirOpus can't find the specified file, this function will return '205' ("File not found error") in 'RC'.

#### <span id="page-39-3"></span>**1.63 Iconify**

Syntax: ICONIFY

Result: -

Iconifies DirOpus. The script will be continued afterwards !

See also:

ButtonIconify

UnIconify

## <span id="page-40-0"></span>**1.64 Install**

Syntax: INSTALL [device] <CHECK> Result: numerical

This will make the disk in the specified device bootable. If 'device' is not specified, the requester of the install function will come up.

If 'CHECK' is specified, the existing bootblock will be checked and one of the following values will be returned in 'RESULT':

'0' - no standard bootblock '1' - standard bootblock '2' - disk is not bootable  $'$ -1' - Error

Several devices can be installed in one go:

INSTALL DF0: DF1:

#### <span id="page-40-1"></span>**1.65 LastSaved**

Syntax: LASTSAVED

Result: -

Loads the last saved configuration file. A requester will pop up if the current configuration settings were changed.

See also:

Defaults - Switch back to default configuration LoadConfig

- Load a specified configuration file

SaveConfig - Save the current configuration file

#### <span id="page-40-2"></span>**1.66 LoadConfig**

Syntax: LOADCONFIG [name]

Result: -

Loads the specified configuration file. DOpus will look for the config file

in 'S:' and 'DOpus:s/' and 'Progdir'.

The specified name can contain a path, Dopus will then look at that path too.

You can omit the suffix '.cfg', DOpus will add it automatically.

If Dopus is not able to find the specified configfile, it will look for 'DirectoryOpus.CFG' (in 'S:' and 'DOpus:s/') and then for 'DirectoryOpus.defCFG' (in 'Progdir').

If DOpus is not able to find any of those configuration files, it will restart with the internal default configuration (same will happen if 'name' is no valid configuration file).

A requester will pop up if the current configuration settings were changed.

See also:

Defaults - Switch back to default configuration LastSaved - Load last saved configuration

SaveConfig - Save the current configuration file

## <span id="page-41-0"></span>**1.67 LoopPlay**

Syntax: LOOPPLAY [file] Result: -

Plays the specified soundfile in an endless loop.

If [file] is not specified, this action will be done for all selected files in the active lister. In this case, the user can skip the actual file and play the next one by pressing the left mouse button.

#### <span id="page-41-1"></span>**1.68 LPlay**

Syntax: -

Result: -

This command is just kept for compatability reasons (to keep older scripts working). Use LoopPlay instead.

## <span id="page-42-0"></span>**1.69 MakeDir**

```
Syntax: MAKEDIR [dirname]
Result: -
```
Creates a dir called 'dirname'. If 'dirname' is not specified, the user will be asked to enter a name for the new directory.

## <span id="page-42-1"></span>**1.70 Modify**

Syntax: MODIFY [entry] [value]

Result: -

Queries values from Dopus' internal database. 'entry' specifies the database entry you want to retrieve and must be one of the following:

```
BankNumber
***
ButtonRows
***
CopyFlags
***
DateFormat
***
DefaultTool
***
DeleteFlags
***
DirFlags
***
DisplayLength
***
ErrorFlags
\star\star\starFadeDelay
***
Filter
***
Font
***
GeneralFlags
```
\*\*\* Helpfile \*\*\* HidePattern \*\*\* IconFlags \*\*\* IconifyFlags \*\*\* ListFormat \*\*\* OutputCmd \*\*\* OutputWindow \*\*\* PortName \*\*\* PubScreen \*\*\* ReplaceFlags  $\star\star\star$ ScrClockFlags \*\*\* ScrDepth \*\*\* ScrH \*\*\* ScrW \*\*\* ScreenFlags  $\star\star\star$ ScreenMode \*\*\* ScreenName \*\*\* SeparateMethod \*\*\* ShowDelay

\*\*\* ShowFreeFlags \*\*\* ShowPatBits \*\*\* ShowPattern \*\*\* SortFlags \*\*\* SortMethod \*\*\* UpdateFlags \*\*\* ViewPlayFlags \*\*\* WindowSize \*\*\* WindowWH \*\*\* WindowXY  $\star\star\star$ WindowXYWH \*\*\*

Query - query values from Dopus' configuration Status - retrieve further informations

## <span id="page-44-0"></span>**1.71 Move**

See also:

```
Syntax: MOVE [file]
Result: -
```
Moves the specified file to the destination directory.

If [file] is not specified, this action will be done for all selected files in the active lister.

## <span id="page-45-0"></span>**1.72 MoveAs**

Syntax: MOVEAS [file] [newname] Result: -

Moves the specified file to the destination directory and gives it the name 'newname'. If 'newname' is not specified, the user will be asked to enter a new name for the file.

If [file] is not specified, this action will be done for all selected files in the active lister.

## <span id="page-45-1"></span>**1.73 NewCli**

```
Syntax: NEWCLI [specifications]
Result:
```
Opens a new CLI-Window. If you don't give any further argumens to that command, a CLI window with the attributes defined in the configuration will be opened.

Example:

NEWCLI CON:0/11/656/400/DOpus-Shell/close/alt0/21/0/0/

## <span id="page-45-2"></span>**1.74 NewShell**

Syntax: NEWSHELL [specifications] Result: -

Opens a new CLI-Window. If you don't give any further argumens to that command, a CLI window with the attributes defined in the configuration will be opened.

Example:

```
NEWCLI CON:0/11/656/400/DOpus-Shell/close/alt0/21/0/0/
```
## <span id="page-45-3"></span>**1.75 NextDrives**

Syntax: NEXTDRIVES Result: -

Cycles the 'device' buttons (displays the next six buttons).

## <span id="page-46-0"></span>**1.76 NNCopy**

Syntax: -

Result: -

This command is just kept for compatability reasons (to keep older scripts working). Use CopyAs instead.

## <span id="page-46-1"></span>**1.77 NNMove**

Syntax: -

Result: -

This command is just kept for compatability reasons (to keep older scripts working). Use MoveAs instead.

### <span id="page-46-2"></span>**1.78 None**

Syntax: NONE

Result: -

Deselects all entries in the currently active lister.

See also:

All - select all files Select - select files that match a given pattern SelectEntry - select entry by number SelectFile - select/deselect specified files

## <span id="page-46-3"></span>**1.79 Notify**

Syntax: NOTIFY {text}

Result: -

Brings up a requester with the text specified in {text}. This requester has one button labeled "Continue" and a standard Title. You can have multiple lines in the requester text by putting the "return" character at the end of lines: nl='0a'x /\* return character \*/ Notify "first line of Text"||nl||"second line of text" See also: Request - a 'YES/NO ?' Requester

Status - how to change the text of requester buttons Verify - a 'YES/NO ?' Requester with a default text

## <span id="page-47-0"></span>**1.80 OtherWindow**

Syntax: OTHERWINDOW Result: number of active window (0/1)

Will make the "other" lister (the unactive one) active. The number of the active lister is returned afterwards.

## <span id="page-47-1"></span>**1.81 Parent**

Syntax: PARENT [lister] Result: -

Will display the parent directory of the directory currently displayed in the specified lister.

## <span id="page-47-2"></span>**1.82 PatternMatch**

Syntax: {pattern} {string} Result: boolean

Returns a boolean variable that indicates if the given pattern matches the given string.

## <span id="page-48-0"></span>**1.83 Play**

Syntax: PLAY [file] Result: -

Plays the specified soundfile.

If [file] is not specified, this action will be done for all selected files in the active lister.

## <span id="page-48-1"></span>**1.84 PlayST**

Syntax: PlayST [file]

Plays the specified soundfile, interpreting it as a SoundTracker/ NoiseTracker module.

If [file] is not specified, this action will be done for all selected files in the active lister.

See also:

StopST - Stop playing a SoundTracker module ContST - Continue playing a SoundTracker module

## <span id="page-48-2"></span>**1.85 Print**

Syntax: PRINT [file] Result: -

Prints the specified file.

If [file] is not specified, this action will be done for all selected files in the active lister.

## <span id="page-48-3"></span>**1.86 PrintDir**

Syntax: PRINTDIR [device] <SIZE> <PROTECT> <DATE> <COMMENT> Result: -

Prints the currently active directory. 'device' is the output device (defaults to 'PRT:').

<SIZE> : print file sizes

<PROTECT> : print protection bits <DATE> : print datestamps <COMMENT> : print file comments

### <span id="page-49-0"></span>**1.87 Protect**

Syntax: PROTECT <SET> [protection bits] <RECURSE> Result: -

Sets or deletes the protection bits of all selected files. Protection bits have to be provided as a string ('HSPARWED' or parts of it). If no protection bits are provided, a requester will pop up.

Specify 'SET' to set protection bits, otherwise they'll be deleted.

If 'RECURSE' is specified, selected directories will be scanned recursively.

#### <span id="page-49-1"></span>**1.88 Query**

Syntax: QUERY {entry}

Result: Various

Queries values from Dopus' configuration (use the Modify command to change the configuration). 'entry' specifies the database entry you want to retrieve and must be one of the following:

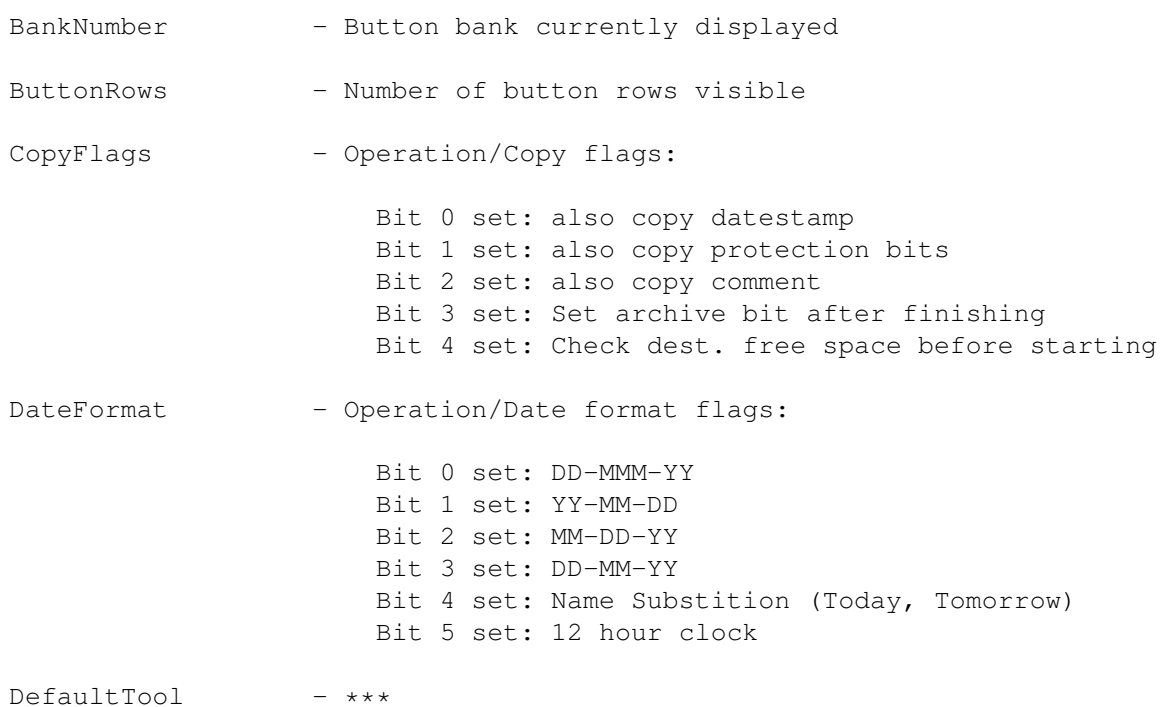

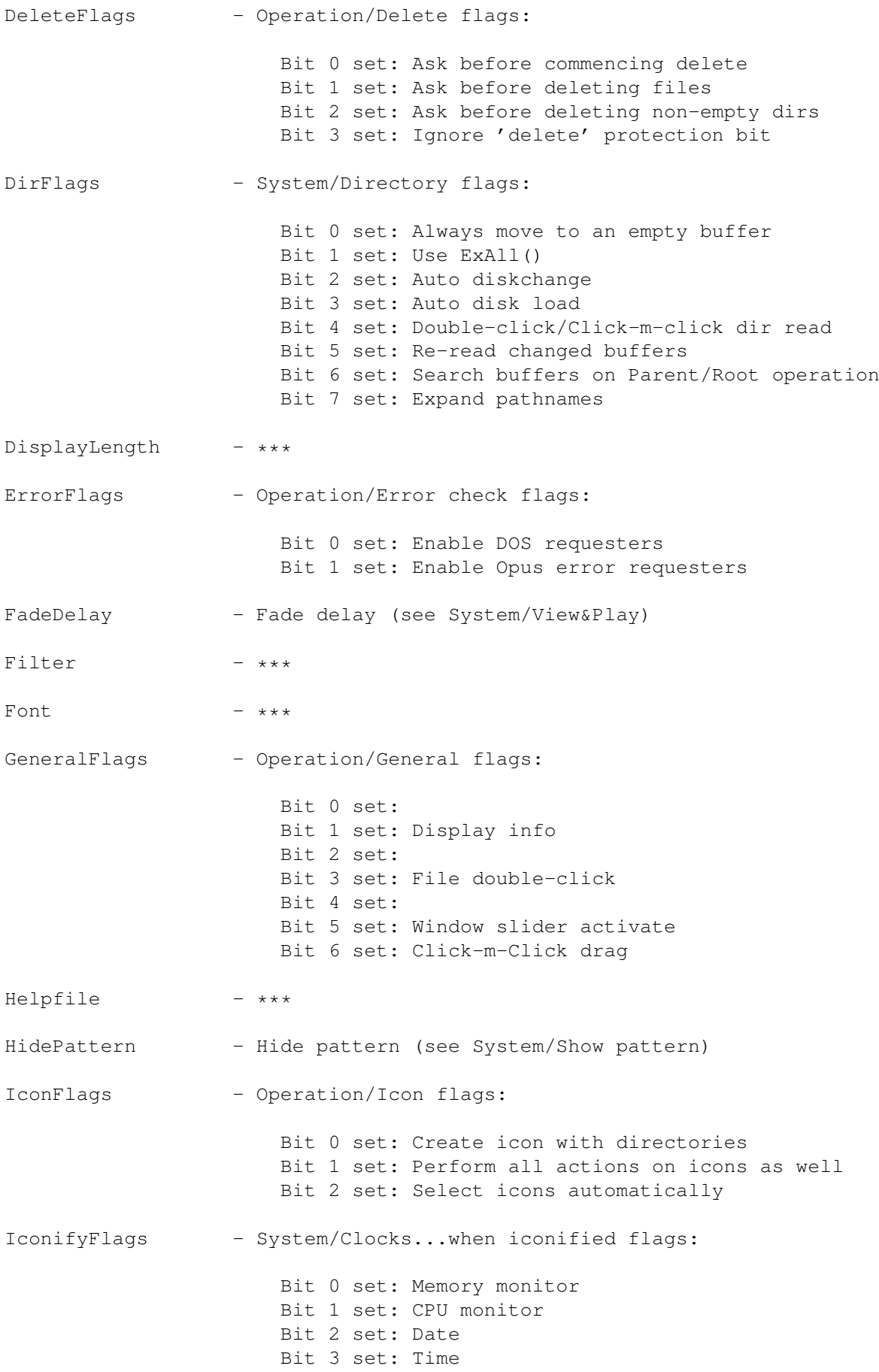

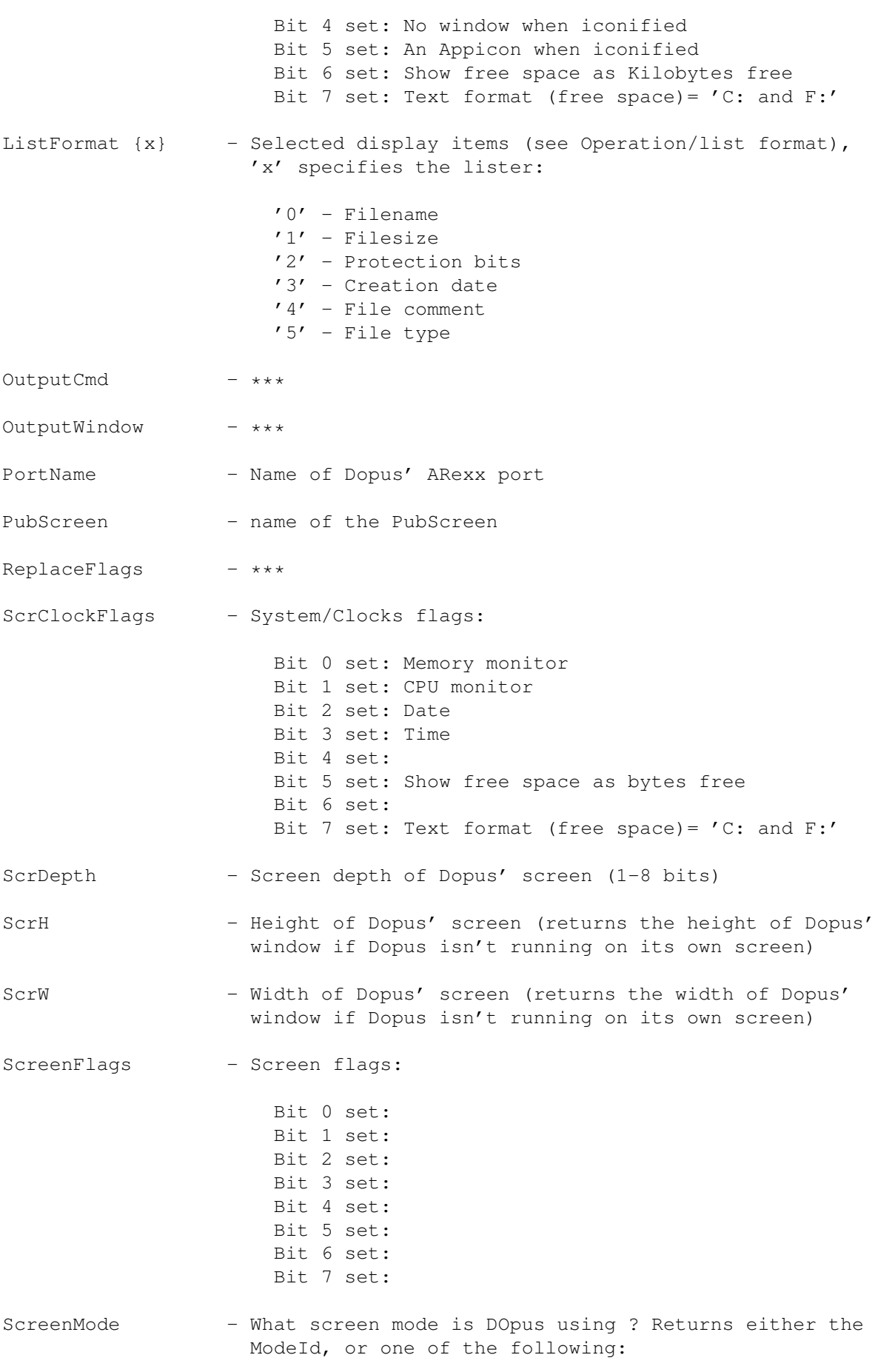

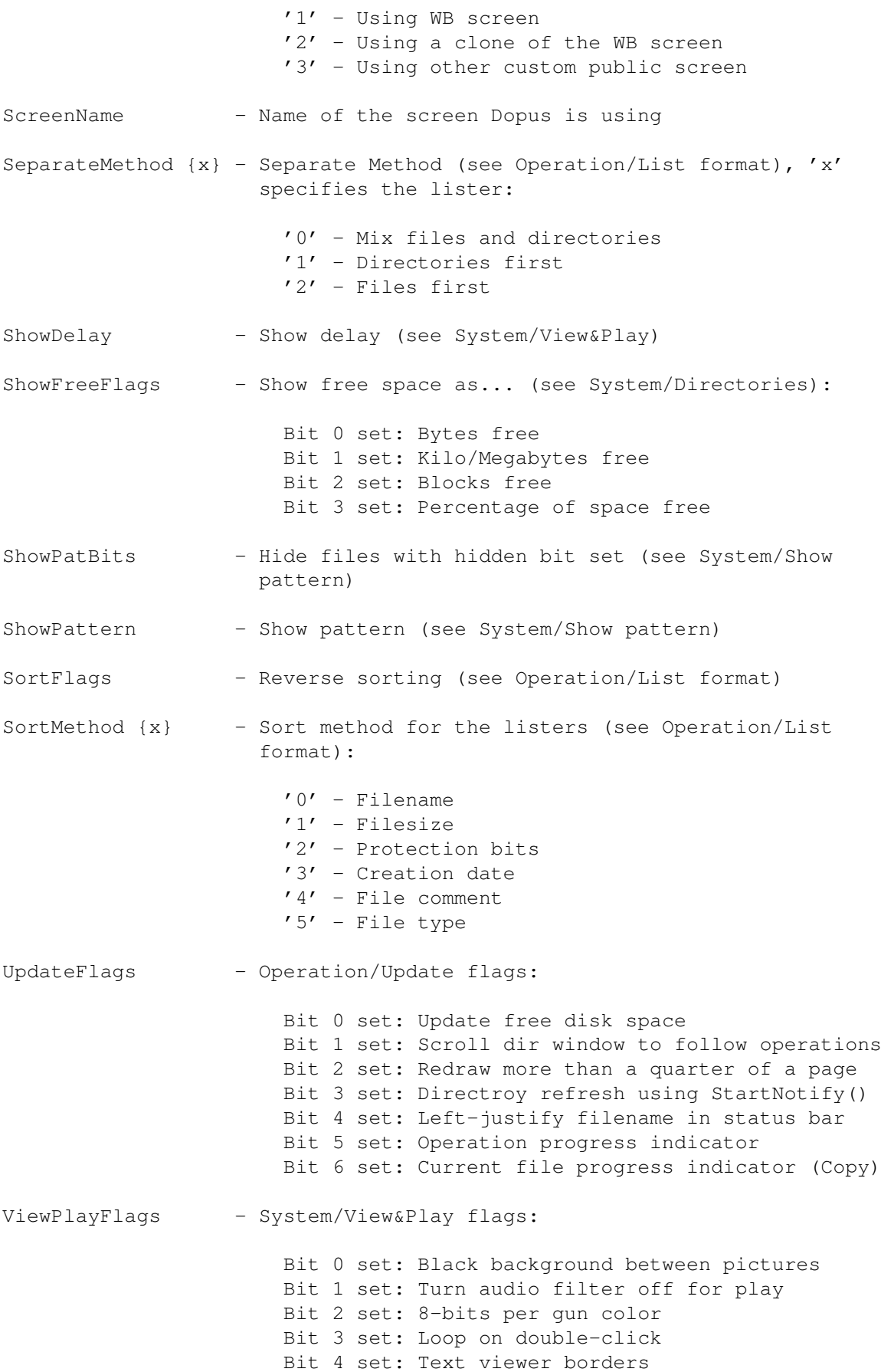

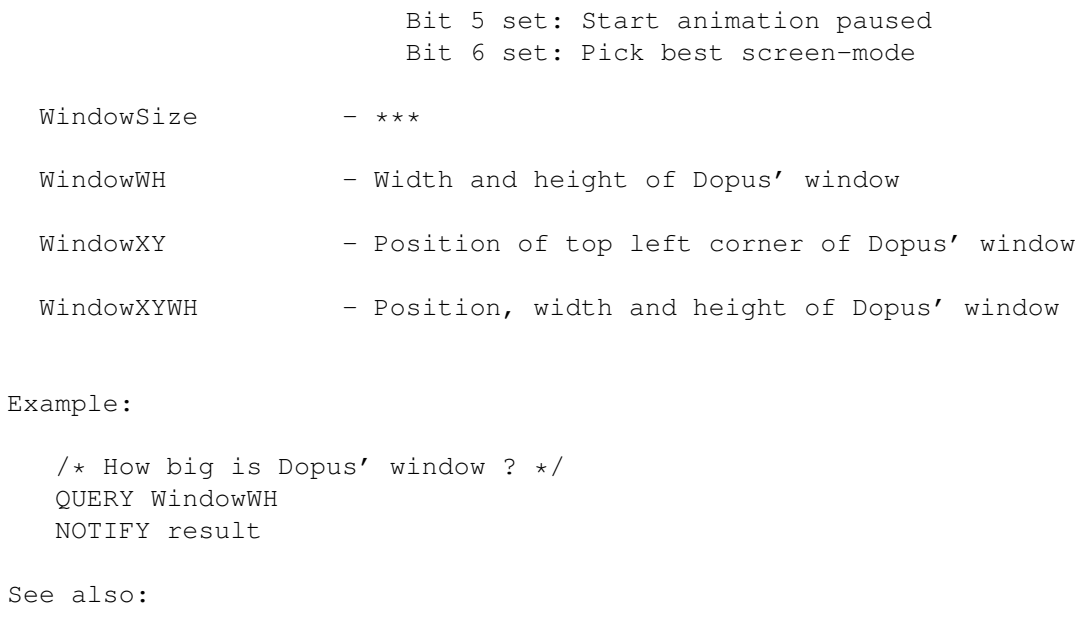

Modify - Change Dopus' configuration Status - retrieve further informations

## <span id="page-53-0"></span>**1.89 Quit**

```
Syntax: QUIT <FORCE>
Result: -
```
Quits DirOpus. If 'FORCE' is specified, the quit requester won't appear. Note: The 'You have changed the configuration" requester will always appear.

## <span id="page-53-1"></span>**1.90 Read**

```
Syntax: READ [file]
Result: -
```
Loads the specified file into the textreader.

If [file] is not specified, this action will be done for all selected files in the active lister.

## <span id="page-53-2"></span>**1.91 Redraw**

Syntax: REDRAW Result: - Redrawes the whole screen/window of DirectoryOpus. If Dopus runs on its own screen, the screen will be closed and reopened. This will make all changes to the configuration visible (See Status 31 for more information).

## <span id="page-54-0"></span>**1.92 Relabel**

```
Syntax: RELABEL [newname]
Result:
```
Relabels the volume that is displayed in the currently active lister. If 'newname' is not specified, the user will be asked to enter a new name for the volume.

#### <span id="page-54-1"></span>**1.93 RemoveFile**

Syntax: REMOVEFILE {file} [display] Result: boolean

Removes the specified file from the aktive lister. Returns a boolean variable that indicates if the file existed and if it could be removed.

The boolean variable 'display' indicates if the displayed directory should be rescaned afterwards.

#### <span id="page-54-2"></span>**1.94 Rename**

Syntax: RENAME [file] [newname] Result: -

Renames the specified file into 'newname'. If 'newname' is not specified, the user will be asked to enter a new name for the file.

If no arguments are specified, all selected entries in the currently active lister will be renamed.

Both 'file' and 'newname' can contain wildcards (usually '\*') to specify patterns (only with selected files):

RENAME '\*.ilbm' '\*.iff'

Will change the suffix '.ilbm' to '.iff' - for all selected files !

RENAME '\*' '\*.txt'

Will add the suffix '.txt' to all selected files.

#### <span id="page-55-0"></span>**1.95 Request**

Syntax: REQUEST {text} Result: boolean Brings up a requester with the text specified in {text}. This requester has two buttons labeled "Ok" and "Cancel", aswell as a standard Title. Returns a boolean variable that indicates which button was pressed  $(1'-1')$  =  $(0k')$ . You can have multiple lines in the requester text by putting the "return" character at the end of lines: nl='0a'x /\* return character \*/ Request "first line of Text"||nl||"second line of text" See also: Notify - a notify-requester Status - how to change the text of requester buttons

Verify - a 'YES/NO ?' Requester with a default text

#### <span id="page-55-1"></span>**1.96 Rescan**

```
Syntax: RESCAN [lister]
Result: -
Rescans the specified lister.
```
# <span id="page-55-2"></span>**1.97 Reselect**

Syntax: RESELECT Result: -

This function will reselect all entries that were selected before the last operation was initiated. The entries are reselected only if they still exist, and even if the buffer containing them is not displayed currently.

## <span id="page-56-0"></span>**1.98 Root**

Syntax: ROOT [lister] Result: -

Displays the root directory of the volume currently displayed in the specified lister.

## <span id="page-56-1"></span>**1.99 Run**

Syntax: RUN [file] Result: -

Runs the specified file.

If [file] is not specified, this action will be done for all selected files in the active lister.

## <span id="page-56-2"></span>**1.100 SaveConfig**

Syntax: SAVECONFIG

Result: -

Saves the current configuration to the file it was loaded from.

See also:

Defaults - Switch back to default configuration

LastSaved - Load the last saved configuration file

LoadConfig - Load a specified configuration file

## <span id="page-56-3"></span>**1.101 ScanDir**

Syntax: SCANDIR {path} [lister] Result: - Reads the directory specified in 'path' into the specified lister.

## <span id="page-57-0"></span>**1.102 ScrollH**

```
Syntax: SROLLH {lister} {chars}
Result: numerical
Scrolls the specified lister horizontally. 'Chars' indicates how far it
should be scrolled to the left (chars<0) or right (chars>0).
```
The new horizontal position will be returned.

## <span id="page-57-1"></span>**1.103 ScrollToShow**

Syntax: SCROLLTOSHOW {filename} [lister] Result: -

Scrolls the active lister (or the specified lister) to show the specified file (if it is not visible at the moment).

## <span id="page-57-2"></span>**1.104 ScrollV**

```
Syntax: SROLLV {lister} {chars}
Result: numerical
```
Scrolls the specified lister vertically. 'Chars' indicates how far it should be scrolled to the top (chars<0) or to the bottom (chars>0).

The new vertical position will be returned.

## <span id="page-57-3"></span>**1.105 Search**

Syntax: SEARCH [search string] Result: -

Will search all selected entries for the given search string. If 'search string' is not specified, the user will be asked to enter a search string.

Directories will be scanned recursively.

## <span id="page-57-4"></span>**1.106 Select**

Syntax: SELECT [pattern] <NAME>/<DATE>/<PROTECTION> <ONLYFILES>/< ←- ONLYDIRS>

Result: -

Selects files and directories in the currently active lister based upon name (using wildcards), creation date or protection bits. If 'ONLYFILES' or 'ONLYDIRS' is specified, only files/dirs are selected.

If no arguments are specified, a requester will pop up.

Attention:

'Select' is also a standard ARexx command. ALWAYS enclose this command in quotes, otherwise your scripts won't work (see examples) !

Selection upon name

For selection upon name, all standard wildcards are supported  $(*, ~, ? \text{ etc. .})$  as well as the AmigaDOS wildcards #? and ?.

Select all entries (files only) with the suffix ".info":

'SELECT #?.info NAME ONLYFILES'

Select all entries but "background.jpg" and "001.gif":

'SELECT ~(background.jpg|001.gif) NAME'

Selection upon protection bits

To specify protection bits you use the character codes 'hsparwed'. If you precede a bit with a '-' character, the bit must not be set for the file to be selected.

Select all entries with the 'Read-', 'Write-' and 'Execute-' bit set:

'SELECT RWE PROTECTION'

Select all entries with the 'Read-' protection bit unset:

'SELECT -R PROTECTION'

Selection upon date

Selection upon date allows you to specify date ranges, in the form DD-MMM-YY > DD-MMM-YY. You can leave out either of the two dates to specify from the beginning of time, or until the current date. You may also enter times in the form HH:MM:SS as well as dates.

See also:

All - select all files None - deselect all files SelectEntry - select entry by number SelectFile - select/deselect specified files

#### <span id="page-59-0"></span>**1.107 SelectEntry**

Syntax: SELECTENTRY {x} {status} [display]

Result: -

Selects/deselects entry number 'x'. 'Status' indicates if the entry should be selected ('1') or deselected ('0'). Display indicates if display should be refreshed ('1', recommended) or not ('0').

See also:

```
All
- select all files
None
- deselect all files
Select
- select files that match a given pattern
SelectFile
- select/deselect specified files
```
## <span id="page-59-1"></span>**1.108 SelectFile**

Syntax: SELECTFILE {file} {status} {display}

Result:  $-/-1$ 

Selects/deselects the specified entry. 'Status' indicates if the entry should be selected ('1') or deselected ('0'). Display indicates if display should be refreshed ('1', recommended) or not ('0').

If the specified file doesn't exist in the currently active lister, result will set to  $'-1'$ .

See also:

All - select all files None - deselect all files Select - select files that match a given pattern SelectEntry

- select entry by number

## <span id="page-60-0"></span>**1.109 SetVar**

Syntax: SETVAR {variable} {value} Result: ???

Sets the specified local environment variable to the given value.

???

## <span id="page-60-1"></span>**1.110 SetWinTitle**

Syntax: SETWINTITLE {name} [lister] Result: -

Replaces the title of the specified directory lister (that usually contains the name of the displayed volume) with {name}.

## <span id="page-60-2"></span>**1.111 Show**

Syntax: SHOW [file] Result: -

Tries to show the specified file. The resulting action depends on the user's configuration.

If [file] is not specified, this action will be done for all selected files in the active lister.

## <span id="page-60-3"></span>**1.112 SmartRead**

```
Syntax: SMARTREAD [file]
Result: -
```
Loads the specified file into the textreader. If 'file' contains characters that are not displayable as text, the file will be loaded into the Hex-Reader.

If [file] is not specified, this action will be done for all selected files in the active lister.

## <span id="page-61-0"></span>**1.113 Status**

```
Syntax: STATUS {entry} [x] [SET {y}]
```
Result: Various

The 'STATUS' command is the workhorse of DirOpus ARexx programs. This command lets you query the values of DirOpus' internal database, which gives you access to quite a few internal variables and settings.

- {entry} : Database entry you want to retrieve informations from (see below).
- [x] : Most database entries contain informations for more than one item. This argument specifies which 'subentry' you are talking about. This can be the number of a lister or a directory buffer for example.
- [SET {y}] : Allows you to change a value by SETTING it to a new value. Most STATUS values can be changed (see examples).

Here we go:

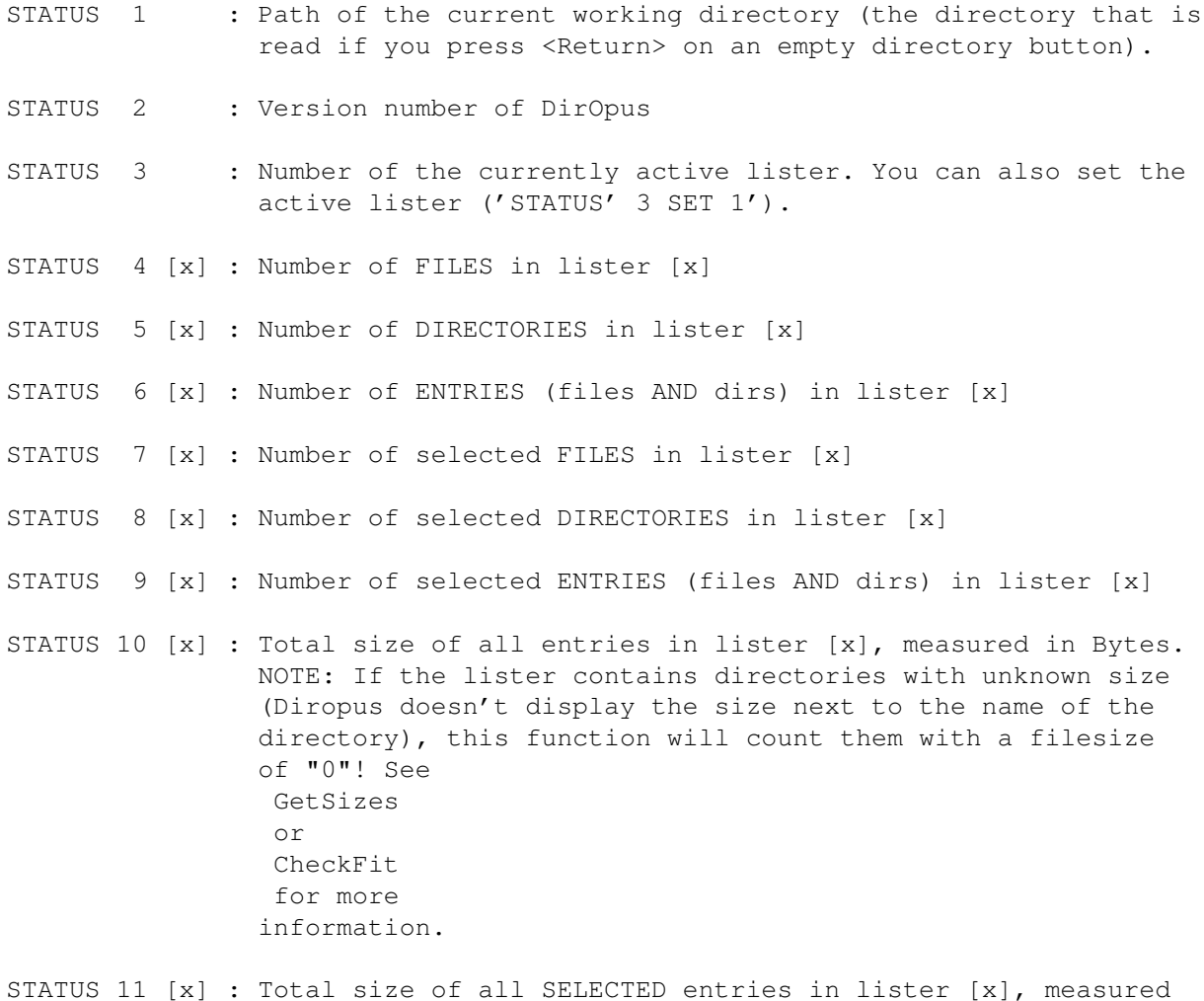

in Bytes. See 'STATUS 10' for further notes. STATUS 12 [z] : The last pattern that was used for the 'SELECT' function (either via the ARexx command or the tiny button in the center of DirOpus' window, labeled 'S'). [z] specifies the pattern you want to get, as there are three different selection methods (name-based  $(z=0)$ , creation date (z=1) and protection bits (z=2)). The specified pattern may also be redefined ('STATUS 12 0 SET "\*.info"') STATUS 13 [x] : Complete path of the directory displayed in lister [x]. If you specify a new directory (i.e. 'STATUS 13 1 SET RAM:'), this directory will be read into the specified lister. STATUS 14 [x] : Name of the volume displayed in lister [x] (without the trailing colon!): If the lister displays the directory "RAM:Env/Sys", this command will return "RAM". This value can NOT be set, use RELABEL instead. STATUS 15 [x] : Free space on the volume displayed in lister [x], measured in bytes. STATUS 16 [x] : Total size of the volume displayed in lister [x], measured in bytes. STATUS 17 [x] : Complete path of the directory that is buffered in buffer  $[x] (0-99)$ . STATUS 18  $[x]$  : Name of the volume that is buffered in buffer  $[x]$  (0-99). See 'STATUS 14' for further notes. STATUS 19 [x] : Free space on the volume that is buffered in buffer [x] {0-99), measured in bytes. STATUS 20 [x] : Total size of the volume that is buffered in buffer [x] (0-99), measured in bytes. STATUS 21 [x] : Number of the buffer (0-99), that contains the directory displayed in lister [x]. Setting this value ('STATUS 21 0 SET 40') lets you move through the directory buffers. STATUS 22 [x] : Number of the top line visible in lister [x]. In other words: Where does the currently visible section of the directory displayed in lister [x] start ? STATUS 23 : - no longer supported-STATUS 24 : How many entries can be displayed per lister ? Depends on DirOpus' screen- and windowsize.

STATUS 25 : Returns a boolean value that tells you if the configuration was changed since it was saved the last time.

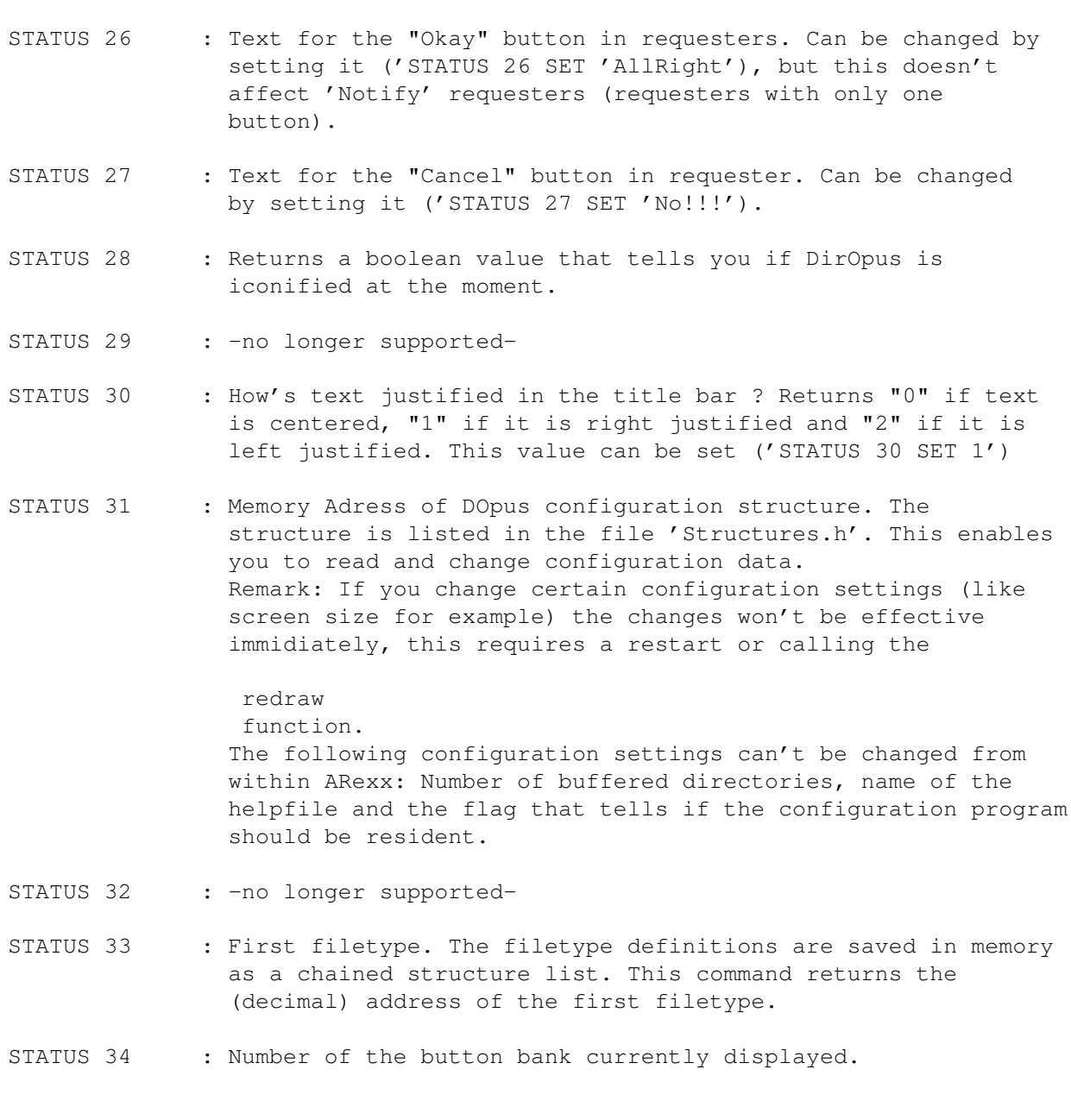

See also:

Modify - Change Dopus' configuration Query - query values from Dopus' configuration

## <span id="page-63-0"></span>**1.114 StopST**

Syntax: STOPST

Result: -

Stops playing of SoundTracker modules. See also: PlayST - Play a SoundTracker module ContST - Continue playing a SoundTracker module

## <span id="page-64-0"></span>**1.115 SwapWindow**

```
Syntax: SWAPWINDOW
Result: -
```
Swaps the content of the two directory listers.

## <span id="page-64-1"></span>**1.116 Toggle**

Syntax: TOGGLE Result: -

This function reverses the state of all files and directories in the active directory (ie, all selected entries are deselected, and vice versa).

## <span id="page-64-2"></span>**1.117 TopText**

```
Syntax: TOPTEXT {text}
Result: -
```
Will show the the specified text in DirOpus' window titlebar.

## <span id="page-64-3"></span>**1.118 UnByte**

Syntax: -

Result: -

Just kept for compatability reasons. Use Clearsizes instead.

## <span id="page-65-0"></span>**1.119 UnIconify**

Syntax: UNICONIFY

Result: -

Uniconifies DirOpus.

See also:

ButtonIconify

Iconify

## <span id="page-65-1"></span>**1.120 User1**

```
Syntax: USER1 [file]
Result: -
```
'User1' - 'User4' are internal commands that can be defined by the user. This command invokes 'User1' for the specified file. The resulting operation depends on the user's configuration.

If [file] is not specified, this action will be done for all selected files in the active lister.

## <span id="page-65-2"></span>**1.121 User2**

Syntax: USER2 [file] Result: -

'User1' - 'User4' are internal commands that can be defined by the user. This command invokes 'User2' for the specified file. The resulting operation depends on the user's configuration.

If [file] is not specified, this action will be done for all selected files in the active lister.

## <span id="page-65-3"></span>**1.122 User3**

```
Syntax: USER3 [file]
Result: -
```
'User1' - 'User4' are internal commands that can be defined by the user. This command invokes 'User3' for the specified file. The resulting operation depends on the user's configuration.

If [file] is not specified, this action will be done for all selected files in the active lister.

## <span id="page-66-0"></span>**1.123 User4**

```
Syntax: USER4 [file]
Result: -
```
'User1' - 'User4' are internal commands that can be defined by the user. This command invokes 'User4' for the specified file. The resulting operation depends on the user's configuration.

If [file] is not specified, this action will be done for all selected files in the active lister.

## <span id="page-66-1"></span>**1.124 Verify**

Syntax: VERIFY [text] Result: numerical Brings up a requester with the text specified in [text]. This requester has two buttons labeled "Ok" and "Cancel", aswell as a standard Title. If [text] is not specified, the default text ('Do you really wish to proceed with this operation ?') will be displayed. Returns a boolean variable that indicates which button was pressed  $('1'='Ok')$ . You can have multiple lines in the requester text by putting the "return" character at the end of lines: nl='0a'x /\* return character \*/ Verify "first line of Text"||nl||"second line of text" See also: Notify - a notify-requester Request - a 'YES/NO ?' Requester Status - how to change the text of requester buttons

## <span id="page-66-2"></span>**1.125 Version**

Syntax: VERSION Result: -

Brings up the 'Version' window.

## <span id="page-67-0"></span>**1.126 Still under construction**

Under construction !

Sorry, I'm still working on this guide. This node is not implemented yet. Come back at a later time ! :)

## <span id="page-67-1"></span>**1.127 Frequently asked questions**

Frequently Asked Questions - Still under construction !

Sorry, I'm still working on this guide. This node is not implemented yet. Come back at a later time ! :)

But if you have got some questions not answered by the rest of this manual, let me know !